## **Table of Contents**

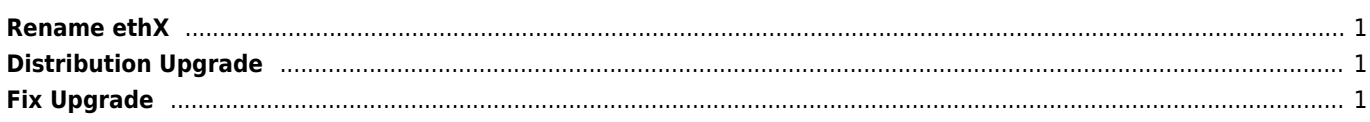

export http\_proxy=http://user:password@192.168.0.1:3128

## <span id="page-1-0"></span>**Rename ethX**

/etc/udev/rules.d/70-persistent-net.rules

Warning: do not delete interface! otherwise it can appear something like enp3s0 (renamed from systemd)

```
lspci | grep -i eth
and remark the numbers at the front of each line. Example:
Code:
03:00.0 Ethernet controller: Realtek [...]
04:00.0 Ethernet controller: Realtek [...]
Now, edit
Code:
/etc/udev/rules.d/70-persistent-net.rules
and add a KERNELS== parameter to match the addresses above. You'll have to prepend "0000:" to
each:
Code:
SUBSYSTEM=="net", [...] KERNELS=="0000:03:00.0", ATTR{address}=="00:25:90:02:c1:b0", [...]
NAME="eth0"
SUBSYSTEM=="net", [...] KERNELS=="0000:04:00.0", ATTR{address}=="00:25:90:02:c1:b0", [...]
NAME="eth1"
```
## <span id="page-1-1"></span>**Distribution Upgrade**

```
apt-get update
apt-get upgrade
apt-get dist-upgrade
dpkg --audit
dpkg --get-selections | grep hold
```
nano /etc/apt/sources.list → change distribution here

```
apt-get update
apt-get upgrade
apt-get dist-upgrade
reboot
```
## <span id="page-1-2"></span>**Fix Upgrade**

apt -o Dpkg::Options::="--force-overwrite" --fix-broken install

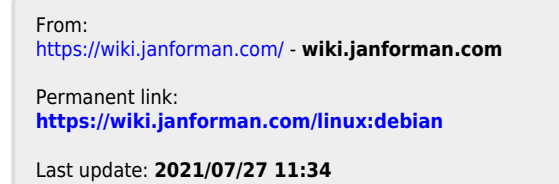

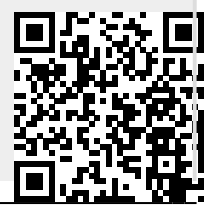

wiki.janforman.com - https://wiki.janforman.com/